**APrint**

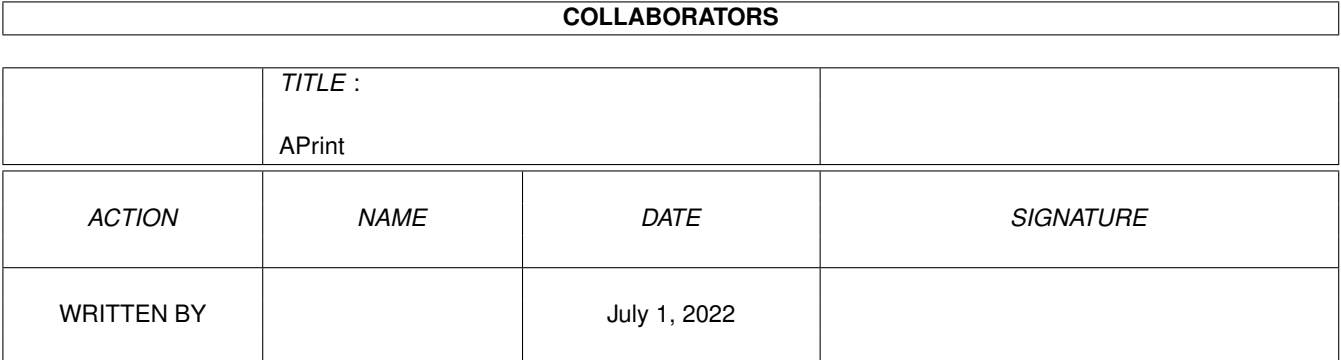

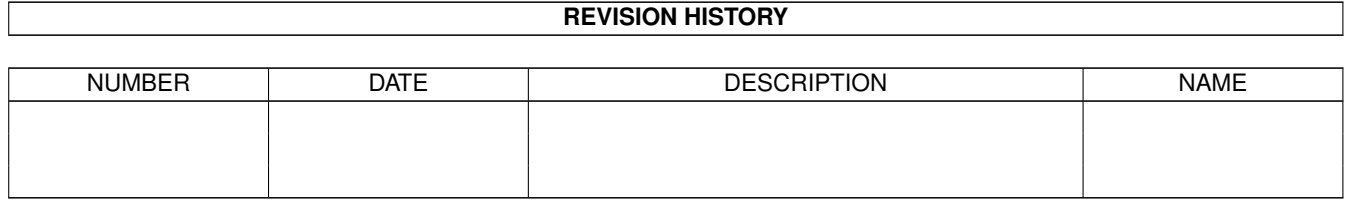

# **Contents**

#### [1](#page-3-0) APrint 1 and 1 and 1 and 1 and 1 and 1 and 1 and 1 and 1 and 1 and 1 and 1 and 1 and 1 and 1 and 1 and 1 and 1 and 1 and 1 and 1 and 1 and 1 and 1 and 1 and 1 and 1 and 1 and 1 and 1 and 1 and 1 and 1 and 1 and 1 and 1 a

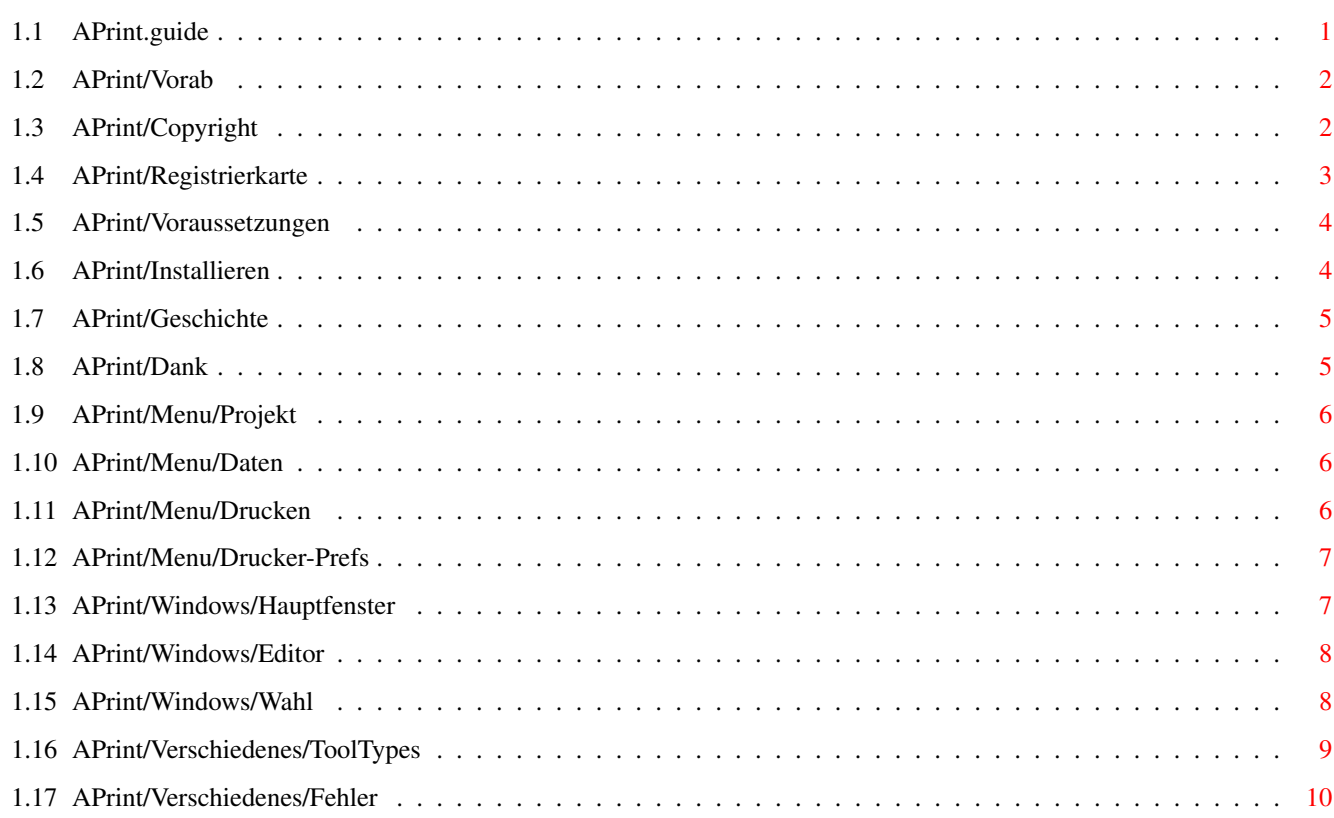

## <span id="page-3-0"></span>**Chapter 1**

## **APrint**

## <span id="page-3-1"></span>**1.1 APrint.guide**

"APrint (AddressPrint)" (V3.2)

#### 29.09.96

Copyright (C) 1993-1996 by Falk Zühlsdorff

1. Allgemein

Vorab

Copyright

Voraussetzungen

Installieren

Geschichte

Dank 2. Menü im Hauptfenster

Projekt

Daten

Druck

Drucker-Prefs 3. Fenster

Hauptfenster

Editor

Wahl 4. Verschiedenes

Tooltypes

Fehler ?

Registrierkarte

#### <span id="page-4-0"></span>**1.2 APrint/Vorab**

"APrint" ist, denke ich , die beste Adressverwaltung und Adressdruckerei. Der Sinn von APrint besteht darin:

- Adressen lassen sich schnell und einfach verwalten
- unwichtige Funktionen die niemand braucht, die man in anderen Programmen finden kann, sind gar nicht erst eingebaut.
- Drucken von Adressetiketten für Briefe, Päckchen etc. inkl. Versandart, Absender...
- Es besteht auch die Möglichkeit die Etiketten endlos oder seitenweise zu drucken (ganz vorteilhaft für Laserdrucker).
- englische und deutsche Version (nutze ToolTypes)
- Anwendungshilfen (Tips & Tricks) sind im Programm mit Hilferequestern abrufbar.
- Ein Programm ist gut, wenn man keine Anleitung braucht. Und man kommt bei APrint sicher ohne Anleitung aus...

- ...

#### <span id="page-4-1"></span>**1.3 APrint/Copyright**

"APrint" ist SHARWARE. (C) & (P) by Falk Zühlsdorff 1993-1996.

Alle Rechte vorbehalten. Keine Haftung für Schäden, die APrint verursacht haben soll.

Deutschland: 8 DM inkl. Porto & Verpackung (P&P) Welt: 10 DM inkl. P&P Internet: 5 DM (Keyfile wird via Email (uuencoded/MIME) zugesand) Mit CDpro: (DER CD-Verwaltung (V3.5 mit locale.library ab ca. 10/96)) Welt: 20 DM Keyfiles: CDpro und APrint incl. P&P Internet: 15 DM Keyfiles: CDpro und APrint (uuencoded/MIME) Autor:

PackMAN Falk Zühlsdorff Registrierkarte

```
Lindenberg 66
 D-98693 Ilmenau
 Email: ai036@rz.tu-ilmenau.de
 WWW: http://www.rz.tu-ilmenau.de/~ai036
 Gründungsmitglied des "Amiga Zentrum Thüringen e.V."
     http://www.rz.tu-ilmenau.de/~stoetzer/azt
Bezahlung: bar (am besten/schnellsten) / Briefmarken / Postanweisung /
             ungern per EC (2-3 Wochen Wartezeit wegen Buchungszeitraum)
Bitte
                Registrierkarte
                ausfüllen und einsenden !
Updates: - Mit der Registierung erhalten Sie ein persönliches Keyfile
            (beinhaltet Name und Nutzernummer) für kostenlose Updates.
          - Nun können Sie (mit dem persönlichen Keyfile) alle neuen
           Versionen von Ihrem PD-Händler, wo die erste Version gefunden
           wurde, beziehen. Außerdem ist die neuste Version im Aminet
            (biz/dbase) zu finden (auch Aminet-CDs, Time-PD).
Demo: - Daten können nicht gespeichert werden
Reqtools.library is (c) by Nico François / Magnus Holmgren
xpkmaster.library is (c) by U.D. Müller
Amiga / Installer / Workbench / Intuition is (c) by Escom AG.
```
#### <span id="page-5-0"></span>**1.4 APrint/Registrierkarte**

```
--- APrint V3.2 ---
                         Registrierkarte
      -----------------------------------------------------------
.........................................................
(Name)
.........................................................
(Straße)
.........................................................
(PLZ / Ort)
.........................................................
 (Email)
```
---------------------------------------------------------------- Hardwarekonfiguration ( ) ECS ( ) OCS ( ) AGA ( ) ...... ( ) 68000 ( ) 68020 ( ) 68030 ( ) 68040 ( ) 68060 ( ) PowerPC ...... MHz ( ) 68EC0xx/68LC0xx ( ) OS2.x ( ) OS3.0 ( ) OS3.1 ( ) OS ...... ---------------------------------------------------------------- Hier fand ich APrint: ( ) Aminet ( ) Aminet-CD ( ) Time-PD Disk: ... ( ) ........... ---------------------------------------------------------------- - Die Daten werden elektronisch gespeichert und vertraulich behandelt. - Die Registrierung erfolgt auf meinen Namen und meine Anschrift. - Ich kann die Registrierung nicht rückgängig machen und ich erkenne die Copyrightbestimmungen an. - Außerdem sende ich die Sharewaregebühr mit der Reg. Karte ein. ( ) 5 DM Internet (Keyfile via email) ( ) uuencoded ( ) MIME ( ) 8 DM Post, Deutschland inkl. Porto & Verpackung (P&P) ( ) 10 DM Post, Welt inkl. P&P ( ) 15 DM Internet (CDpro+APrint) ( ) uuencoded ( ) MIME ( ) 20 DM Post, Welt inkl. CDpro .......................... .......................... (Ort, Datum) (Unterschrift)

#### <span id="page-6-0"></span>**1.5 APrint/Voraussetzungen**

- benötigt OS2.x (Kickstart V37.175 oder höher). - "reqtools.library" / "xpkmaster.libary" / "compressors/xpkENCO.library".

#### <span id="page-6-1"></span>**1.6 APrint/Installieren**

Einfach Installerscript "Installiere\_Dt" (oder "Install\_Eng") anwählen.

oder alle Libraries nach LIBS: bzw. LIBS:compressors/, sowie alle anderen Dateien (gewünschte Dateien) in ein Verzeichnis nach Wahl kopieren.

benötigt auch:

```
L:PortHandler
Devs:printer.device
Devs:parallel.device oder Devs:serial.device
Devs:Printer/...
```
#### <span id="page-7-0"></span>**1.7 APrint/Geschichte**

```
V1.1 (03.11.93): - erste deutsche Freeware Version
...
V2.22 (03.01.95): - letzte deutsche Freeware Version
V3.0 (20.12.95): - die erste internationale SW-Version, mit Listviews...
V3.1 (10.03.96): - einige kleine Fehler nach dem Iconify behoben
                    (Fonthöhe im Menü/bei zu großen Fonts)
                  - Druckertest für Druckertools abschaltbar
                  - wenn neue Liste erzeugt wird, folgt beim nächsten
                    Speichern immer ein Filerequester (erhöht die Sicherheit)
V3.2 (29.09.96): - neue Routine für die Berechnung der Fenstergröße
                  - Stichwort nun mit 21 Zeichen (vorher 18)
                  - OS3-WaitPointer
                  - neue Tooltypes (WINDOW_X, WINDOW_Y, PATTERN,
                   AUTO_SAVE_PATTERN, AUTOLOAD, AUTOLOAD_FILE, STATUSPEN)
                  - neue Routine für das Status-Feld
                  - neue Suchroutine (nutzt MatchPatternNOCASE,...)
                  - Tooltypes auch über Programmstart via Shell nutzbar.
                  - viele Sicherheitsrequester (Laden/Speichern/Ende/Löschen...)
TODO: - Einbindung der locale.library um auch andere Sprachen
                   als die über die Toolytypes einstellbare deutsche bzw.
                   englische Sprache nutzen zu können.
                  - einige Optionen, z.B. "Lösche markierte Einträge Items",
                    "Markierungen umkehren (rotieren)"...
```
#### <span id="page-7-1"></span>**1.8 APrint/Dank**

Gruß und Dank geht an:

- C= und Amiga Technologie für den AMIGA
- dopW (J.Tröger)
- RøgerSøft (M.Klein)
- BømberSøft (B.Schotte)
- $A. T <sub>e</sub> + z$
- S.Erbert
- Janosh (J.Stötzer)
- Diesel (B.Künnen)

- Rascal (F.Schmal) - FlipFlop (G.Frank) - Wurzelsepp (A.Neumann) - Wolfgang Wesemann - Thomas, Kai, Andreas Mache - alle PURITY Autoren

- ...

## <span id="page-8-0"></span>**1.9 APrint/Menu/Projekt**

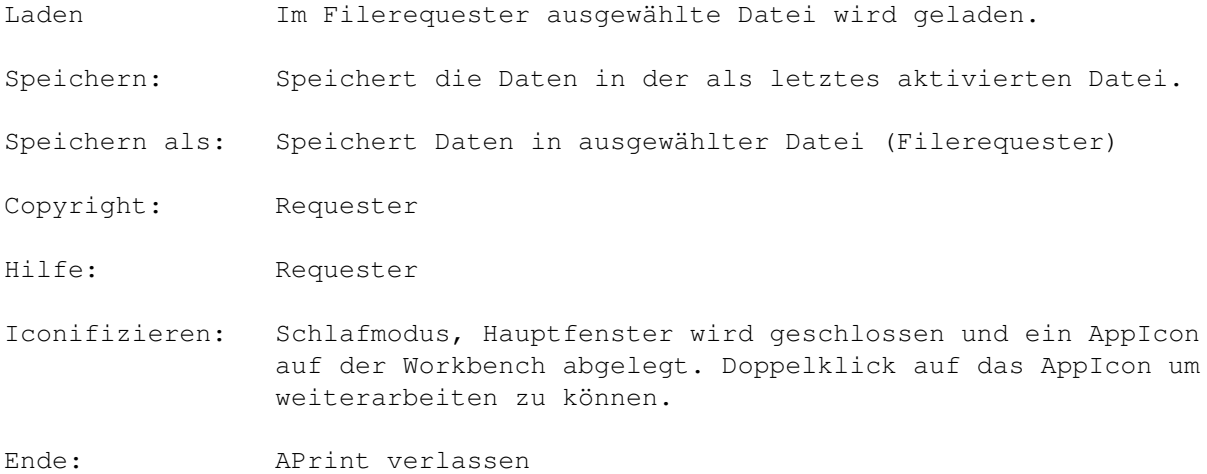

### <span id="page-8-1"></span>**1.10 APrint/Menu/Daten**

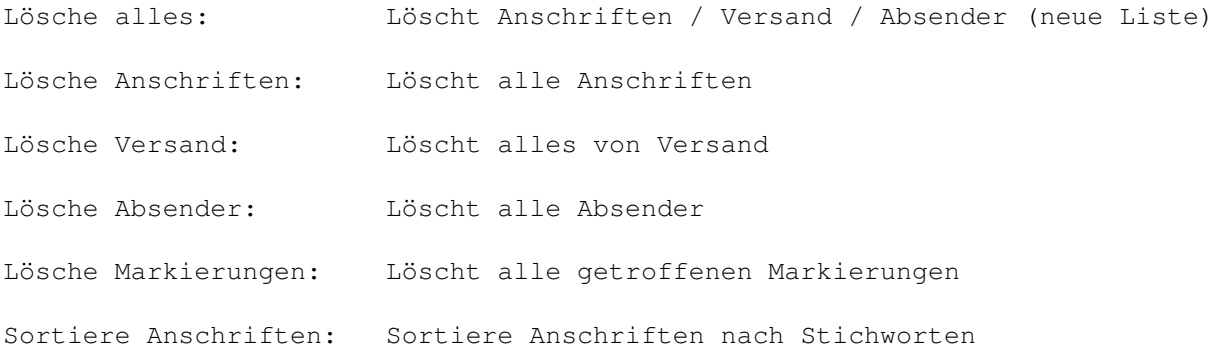

## <span id="page-8-2"></span>**1.11 APrint/Menu/Drucken**

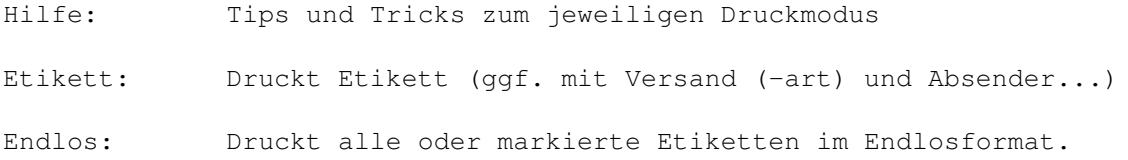

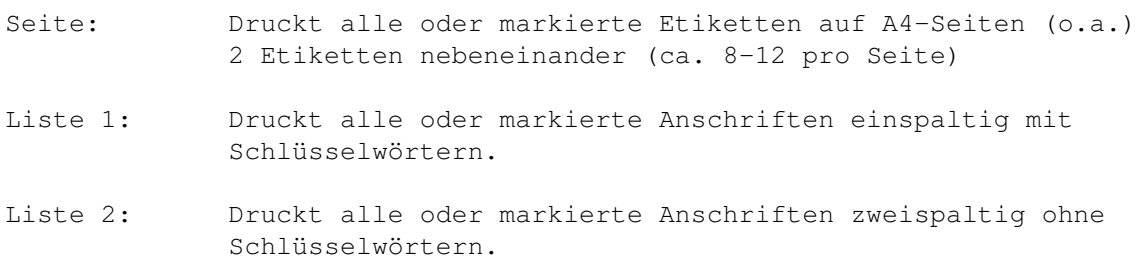

## <span id="page-9-0"></span>**1.12 APrint/Menu/Drucker-Prefs**

Endlos:

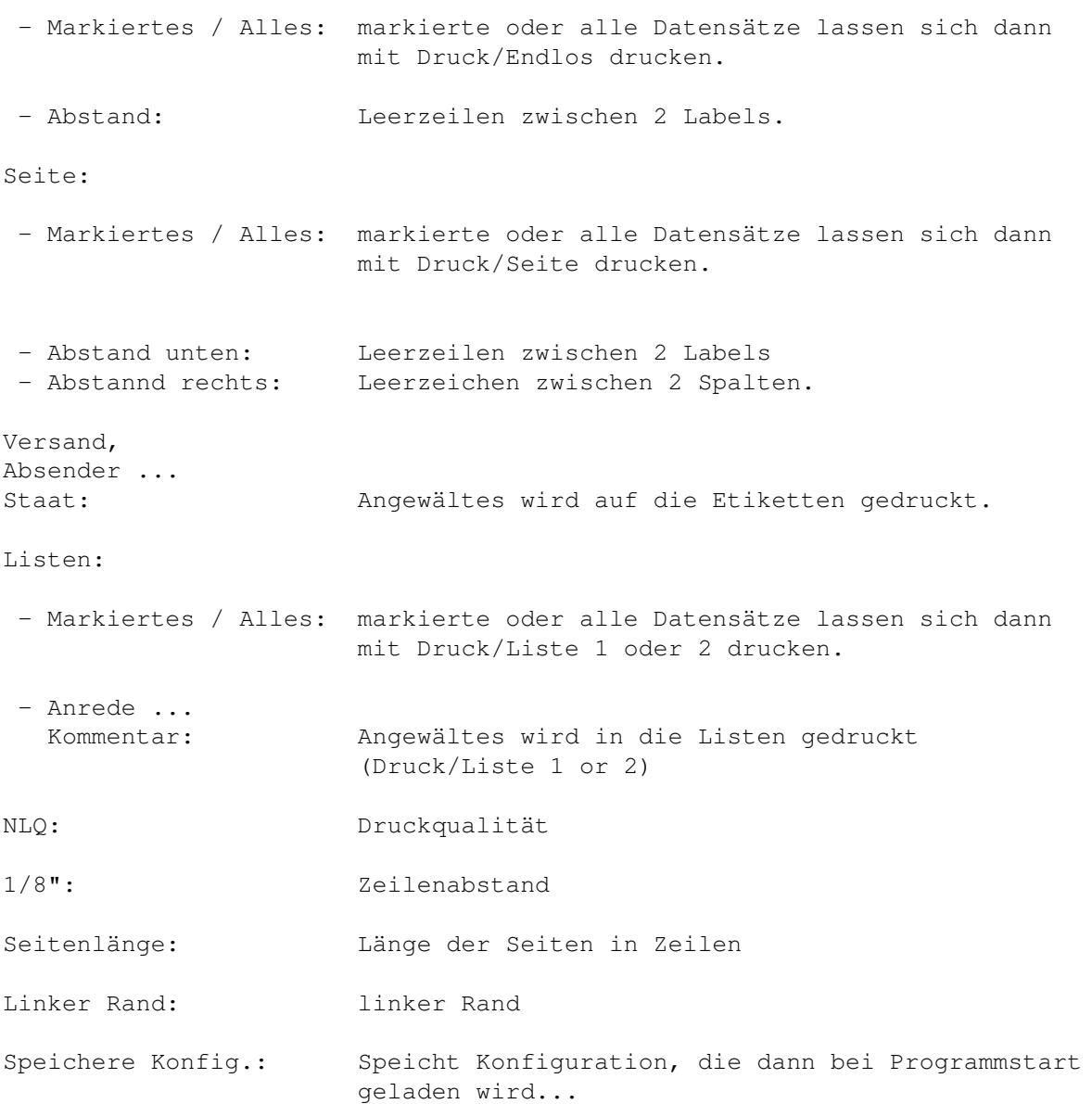

## <span id="page-9-1"></span>**1.13 APrint/Windows/Hauptfenster**

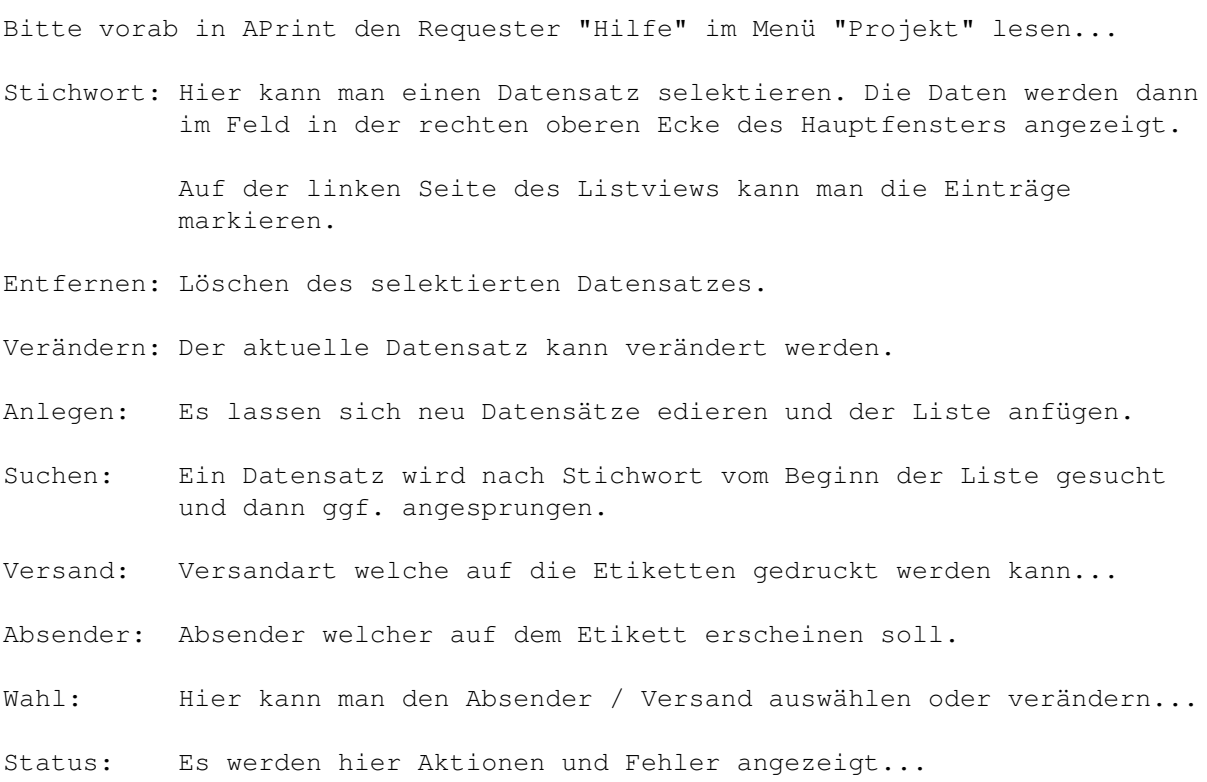

### <span id="page-10-0"></span>**1.14 APrint/Windows/Editor**

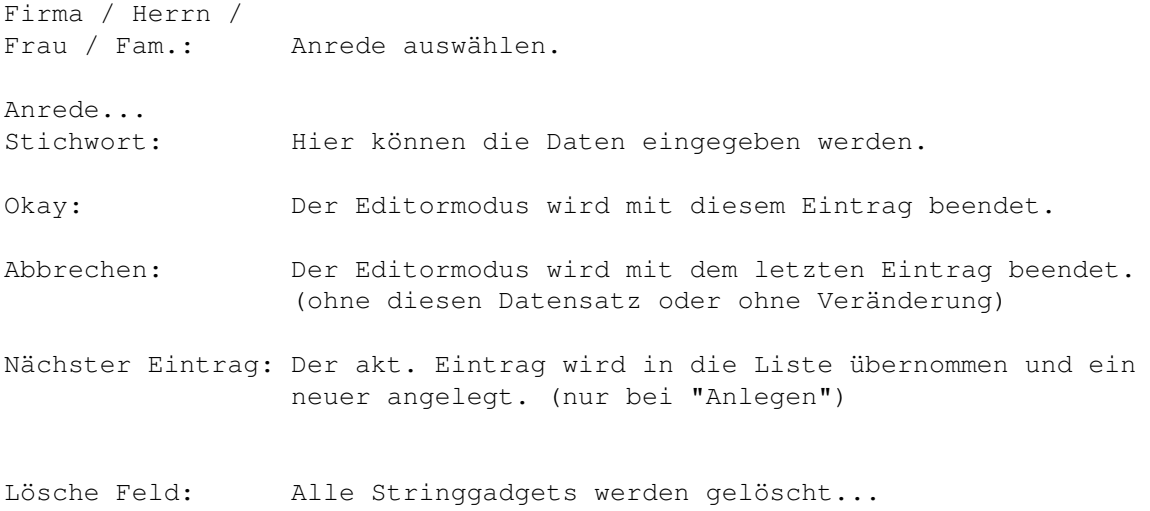

## <span id="page-10-1"></span>**1.15 APrint/Windows/Wahl**

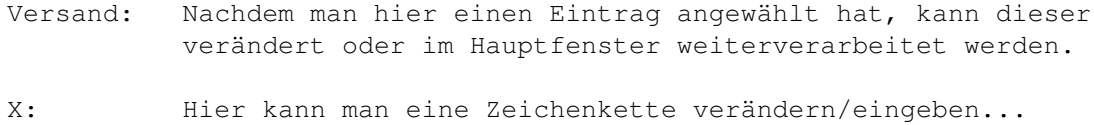

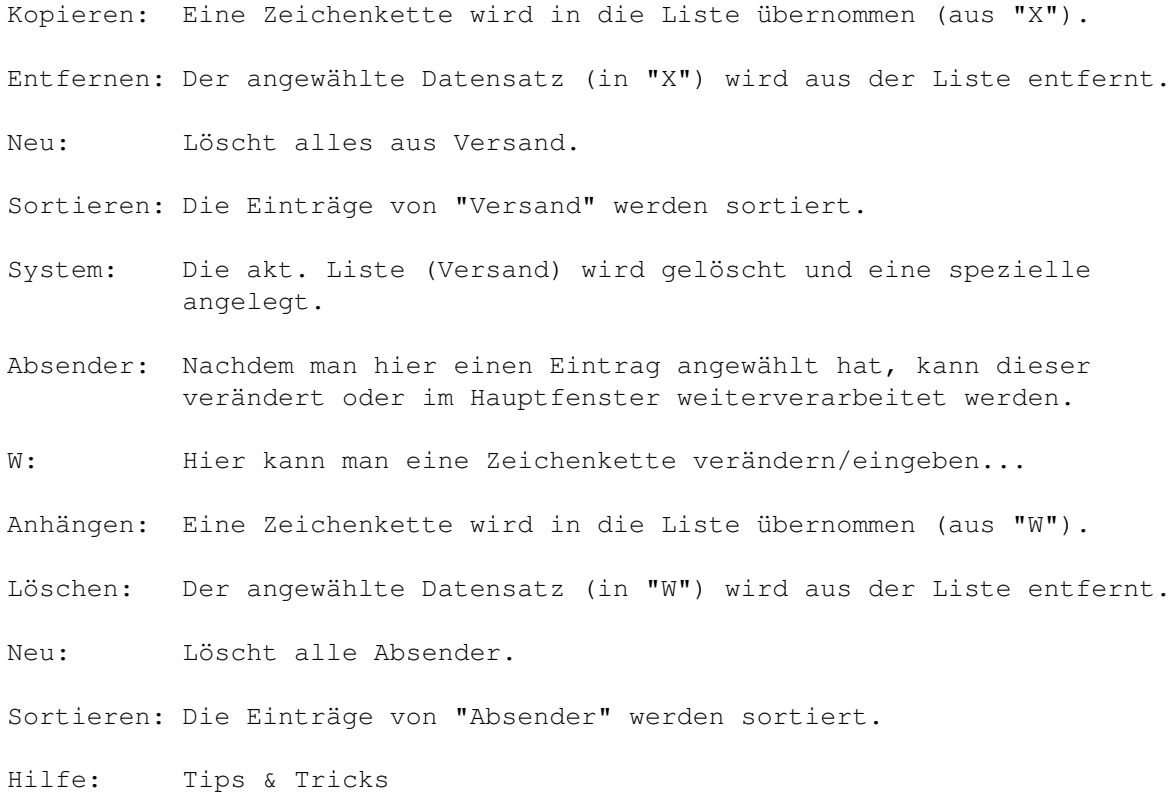

#### <span id="page-11-0"></span>**1.16 APrint/Verschiedenes/ToolTypes**

Man kann 12 verschiedene ToolTypes nutzen:

TEMP\_PATH der temporäre Pfad (für encode/decode) wird festgelegt

z.B. TEMP\_PATH=T:

DATA\_PATH Datenpfad (Startpfad für erste Aktivitäten mit einem Filerequester)

z.B. DATA\_PATH=DH0:APrintData/

GERMAN Man kann APrint in Englisch oder Deutsch betreiben.

z.B. GERMAN=YES oder NO

START\_AS\_APPICON um APrint mit dem AppIcon zu starten... (Wird APrint via WBStartup gestartet, sollte noch "DONOTWAIT" zu den ToolTypes hinzugefügt werden)

z.B. START\_AS\_APPICON=YES oder NO

PRINTERTEST Drucker testen (ob ausgeschaltet/ohne Papier...) Man kann den voll systemkonformen Druckertest ab-

schalten, da manche Tools z.B. der "DruckManager" diesen nicht akzeptiert. z.B. PRINTERTEST=YES oder NO WINDOW\_X, WINDOW\_Y Window-Position für den nächsten Programmstart. "Speichere Konfig." schreibt ebenfalls die aktuelle Fensterposition in diese Tooltypes. z.B. WINDOW\_X=100 / WINDOW\_Y=50 PATTERN Pattern (Muster) für die Filerequester Laden/Speichern z.B. PATTERN=#?.aprint AUTO\_SAVE\_PATTERN Hängt automatisch das im Filerequester eigetragene Muster (Pattern) an den aktuellen Dateinamen an, wenn dieser nicht bereits diese Endung trägt (z.B. "Filename.aprint). z.B. AUTO\_SAVE\_PATTERN=YES or NO AUTOLOAD Automatisches Laden. Wenn AUTOLOAD=YES wird eine in AUTOLOAD\_FILE eingetargen Datei beim Programmstart automatisch geladen. z.B. AUTOLOAD=YES or NO AUTOLOAD\_FILE Die hier eingetragene Datei wird beim Programmstart automatisch geladen wenn AUTOLOAD=YES ist. Mit "Speichere Konfig." wird der komplette Dateiname der gerade geladene Datei hier abgelegt. z.B. AUTOLOAD\_FILE=HD3:APrint-Data/230696.aprint STATUSPEN Farbe für das Status-Feld im Hauptfenster. Bevorzugte Farbe auswählen (1-6). z.B. STATUSPEN=6

## <span id="page-12-0"></span>**1.17 APrint/Verschiedenes/Fehler**

Sollten Fehler auftreten oder jemand Ideen haben, dann bitte bei mir melden (am besten via email mitteilen). Fehlerberichten bitte die Hardwarekonfiguration beilegen...

Anfragen nur gegen Rückporto oder per EMail.

Thanx .